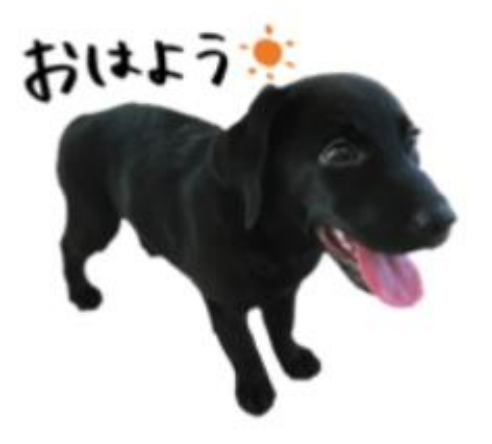

## **การสร้าง Calculation Field แยกจ านวน 2 ตัวแปร ใน Tableau**

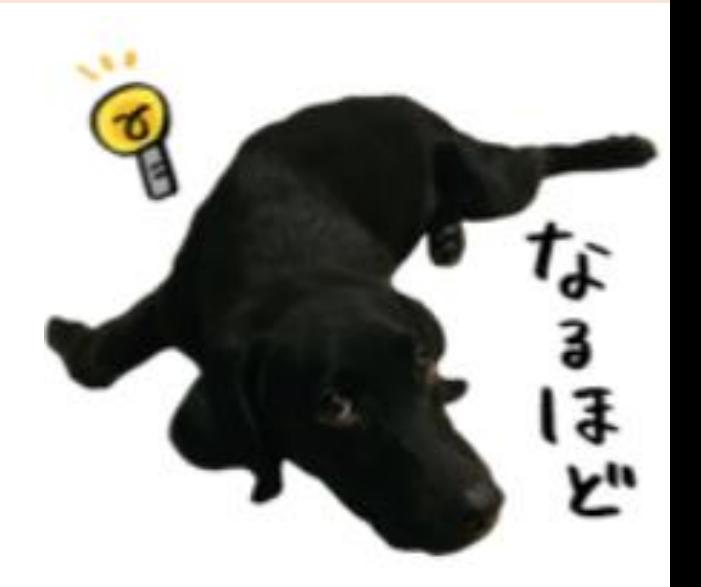

![](_page_1_Picture_31.jpeg)

## เมื่อสร้ำง Calculation Field เสร็จจะปรำกฎ Fields Measure Value

**Fields** 

![](_page_1_Picture_32.jpeg)

ีนับจำนวน

![](_page_2_Picture_0.jpeg)

## **จะปรากฎหน ้ าต่างให ้ เขย ี นส ู ตร**

![](_page_2_Picture_77.jpeg)

![](_page_3_Figure_0.jpeg)

![](_page_4_Picture_0.jpeg)

## เมื่อสร้ำง Calculation Field เสร็จจะปรำกฎ Fields Measure Value จำนวนผู้ใช้ Fitness ชำย หญิง เพื่อเตรียมไปสร้ำงกรำฟเปรียบเทียบ

![](_page_5_Picture_24.jpeg)

จบการนำเสนอ<br>ขอบคุณฮับ

![](_page_6_Picture_1.jpeg)